# **PROPERTY SELECTION (1 component): Tutorial (Va)**

Guided Data Capture (GDC)

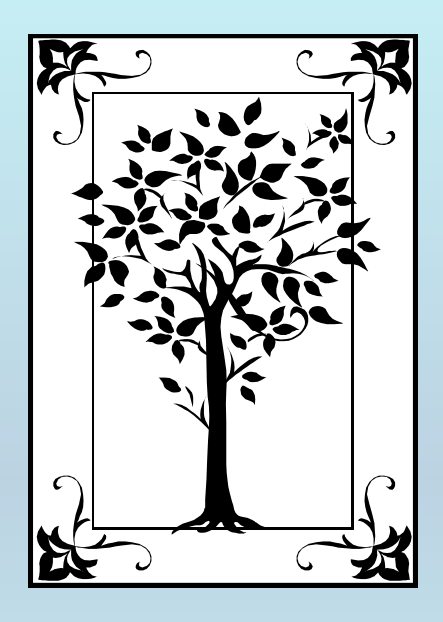

**This tutorial decribes**  PROPERTY SELECTIONfor single (pure) components **with the Guided Data Capture (GDC) software.**

## NOTE:

**The tutorials proceed sequentially to ease the descriptions; however, it is not necessary to enter** *all* **compounds before entering** *all* **samples, etc.** 

**Compounds, samples, properties, etc., can be added or modified at any time.**

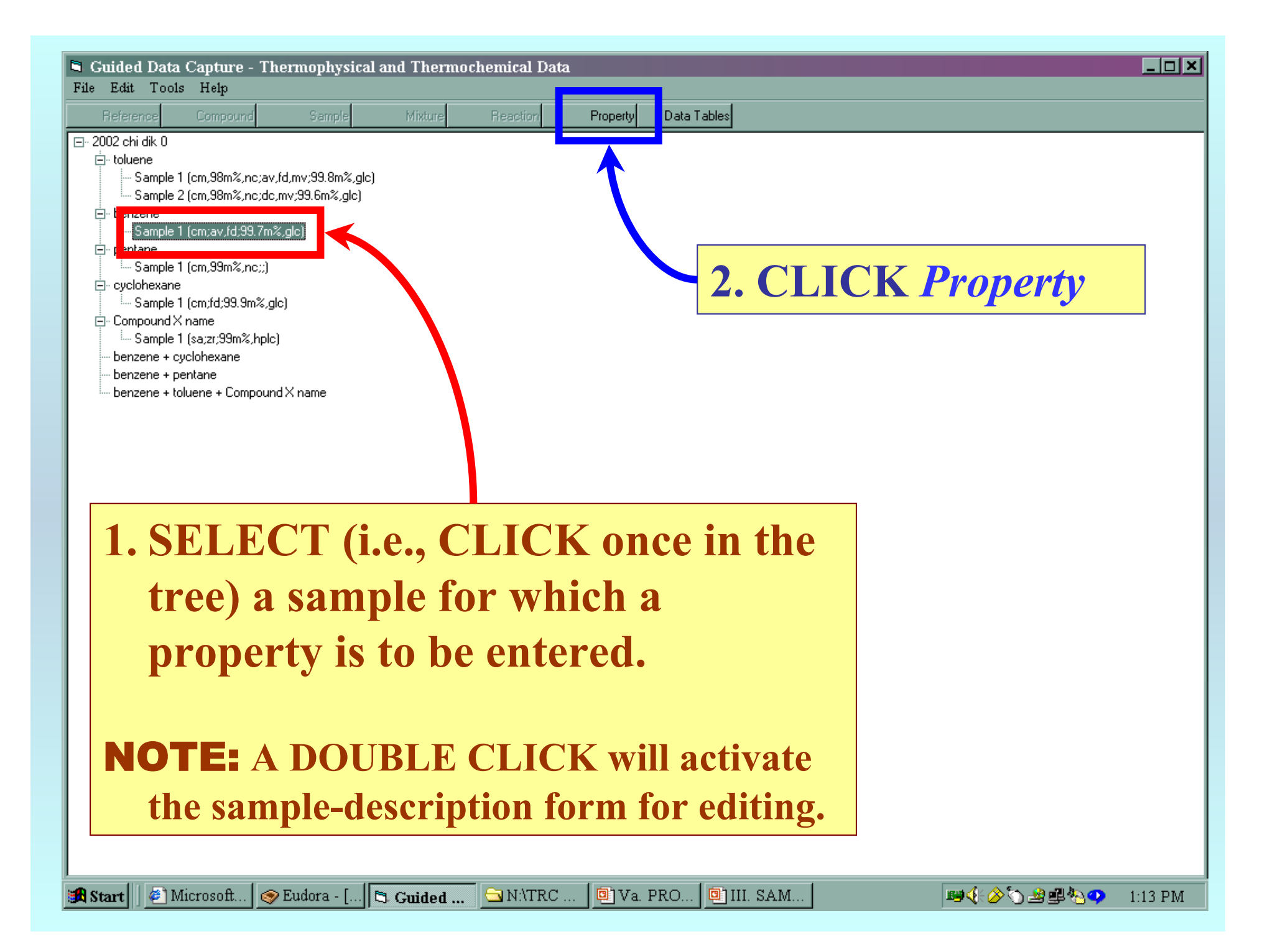

#### **1. SELECT a** property group **from the first menu.**

#### **2. SELECT a** property **from the second menu.**

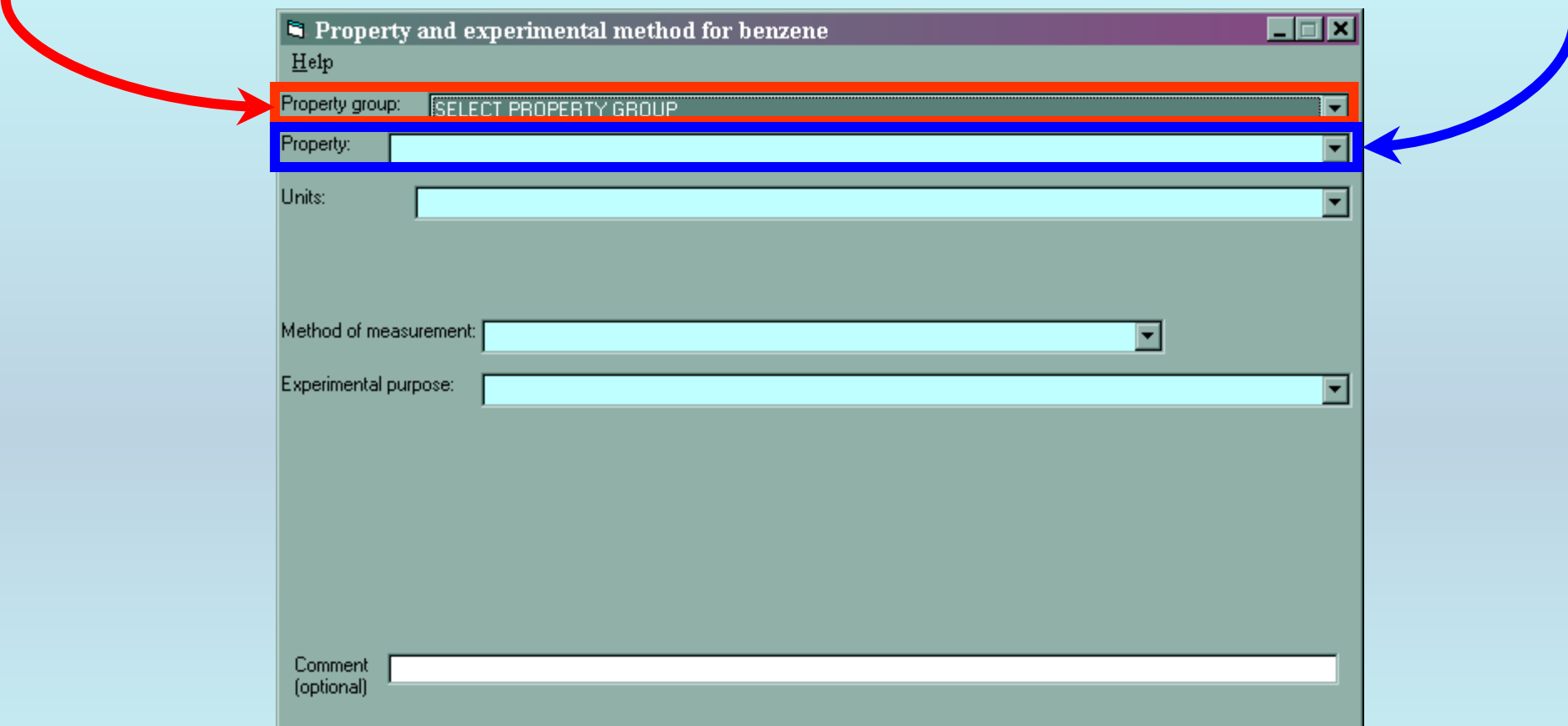

NOTE: **The complete list of** property groups **and associated** properties **is available on the HELP menu. (See the next slide.)**

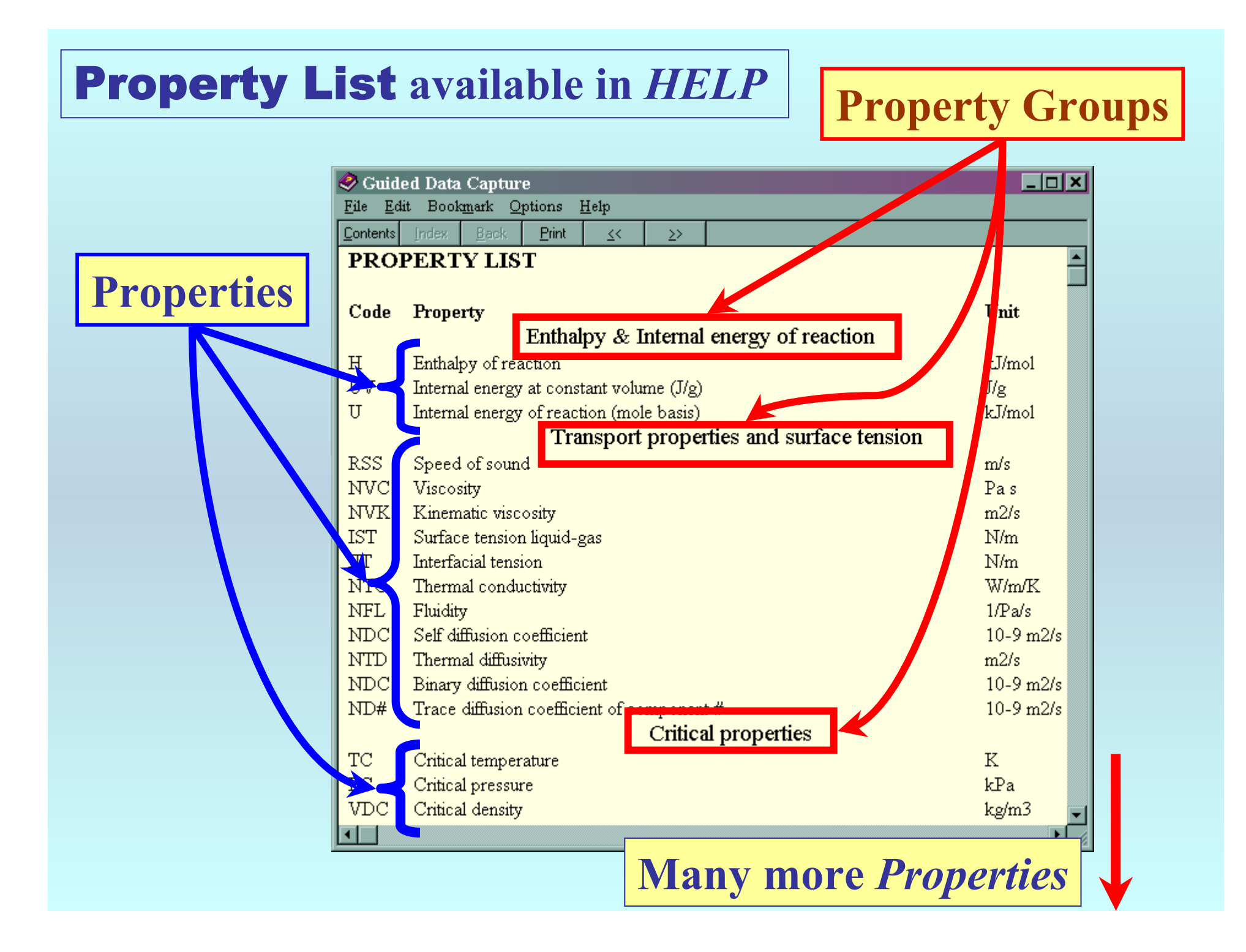

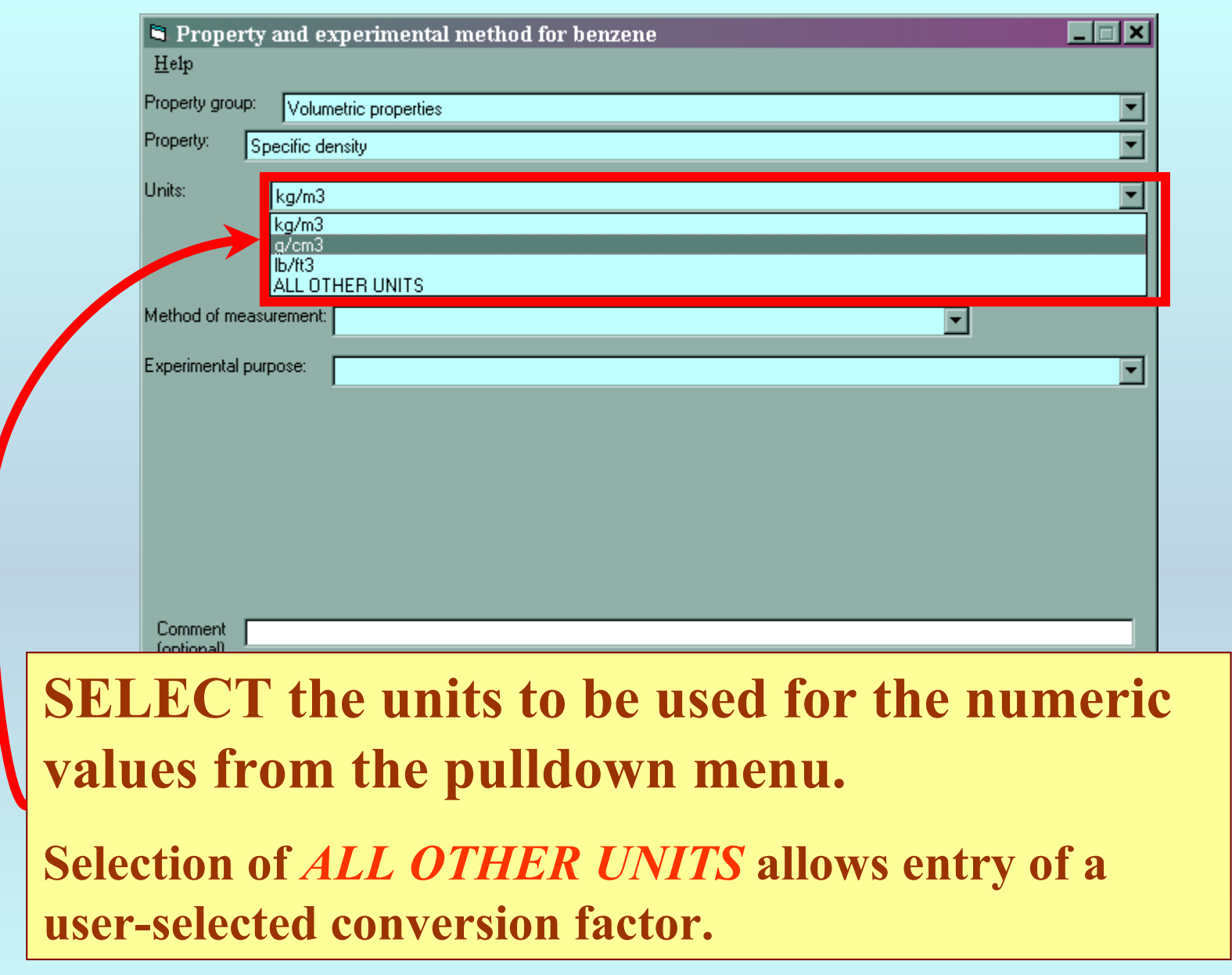

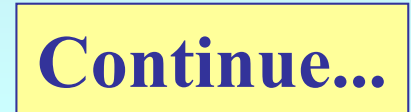

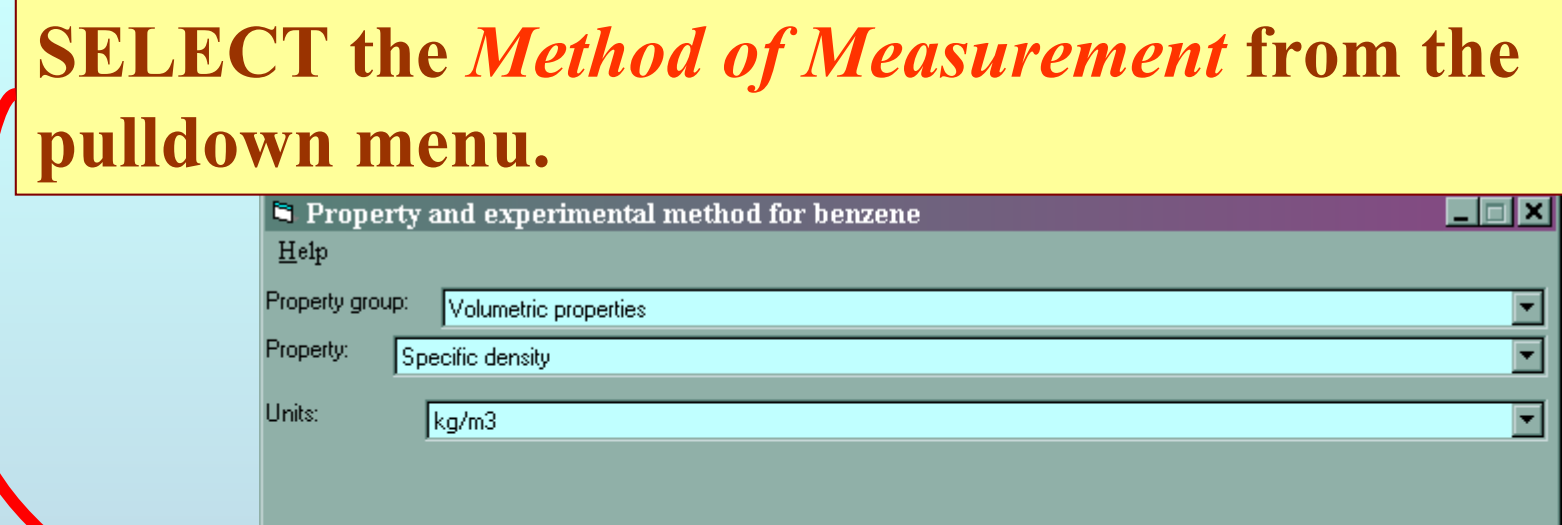

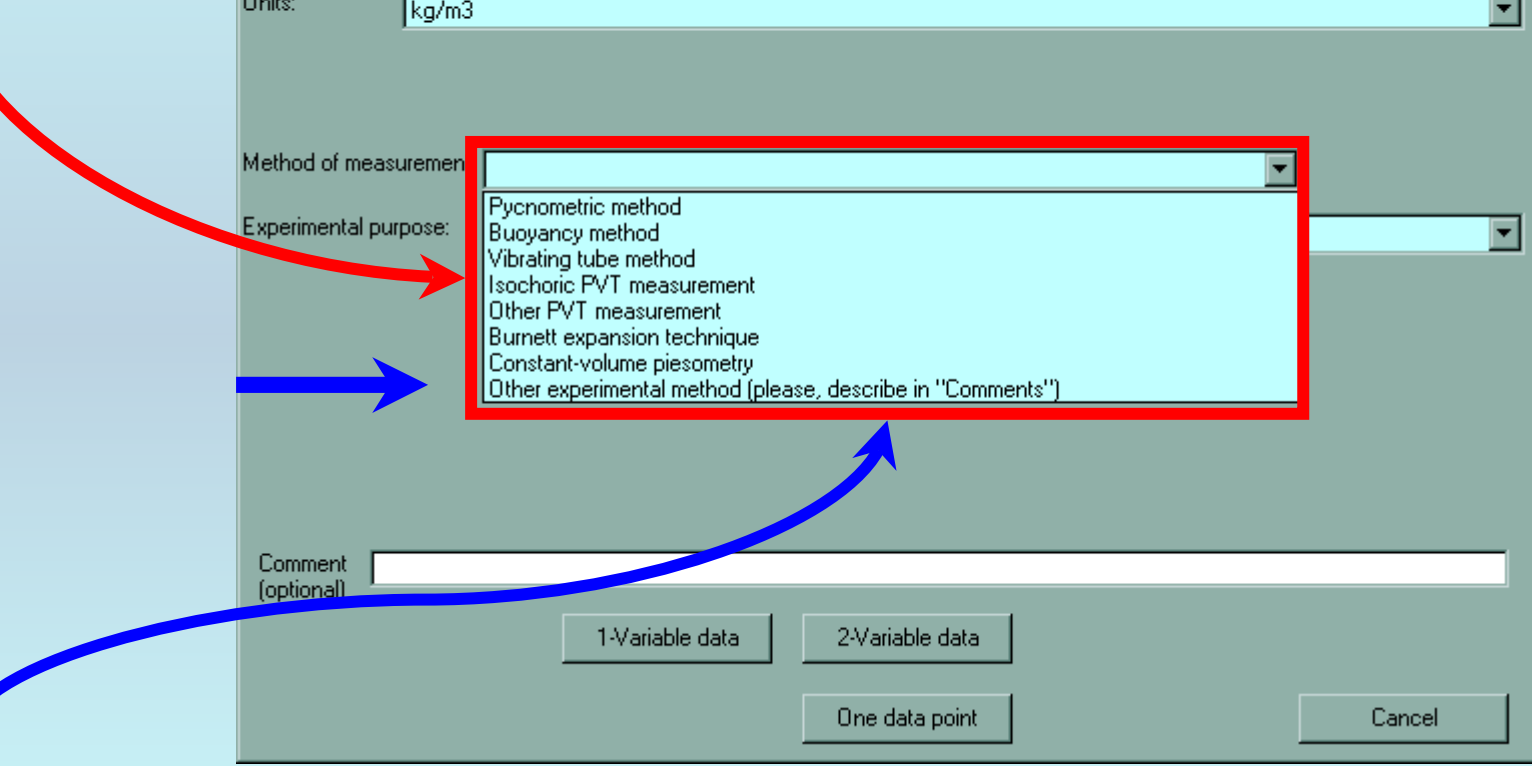

NOTE: **A breif (one sentence or a citation) description can be entered, if the available choices are not adequate.**

## **SELECT the** *Experimental Purpose* **from the pulldown menu.**

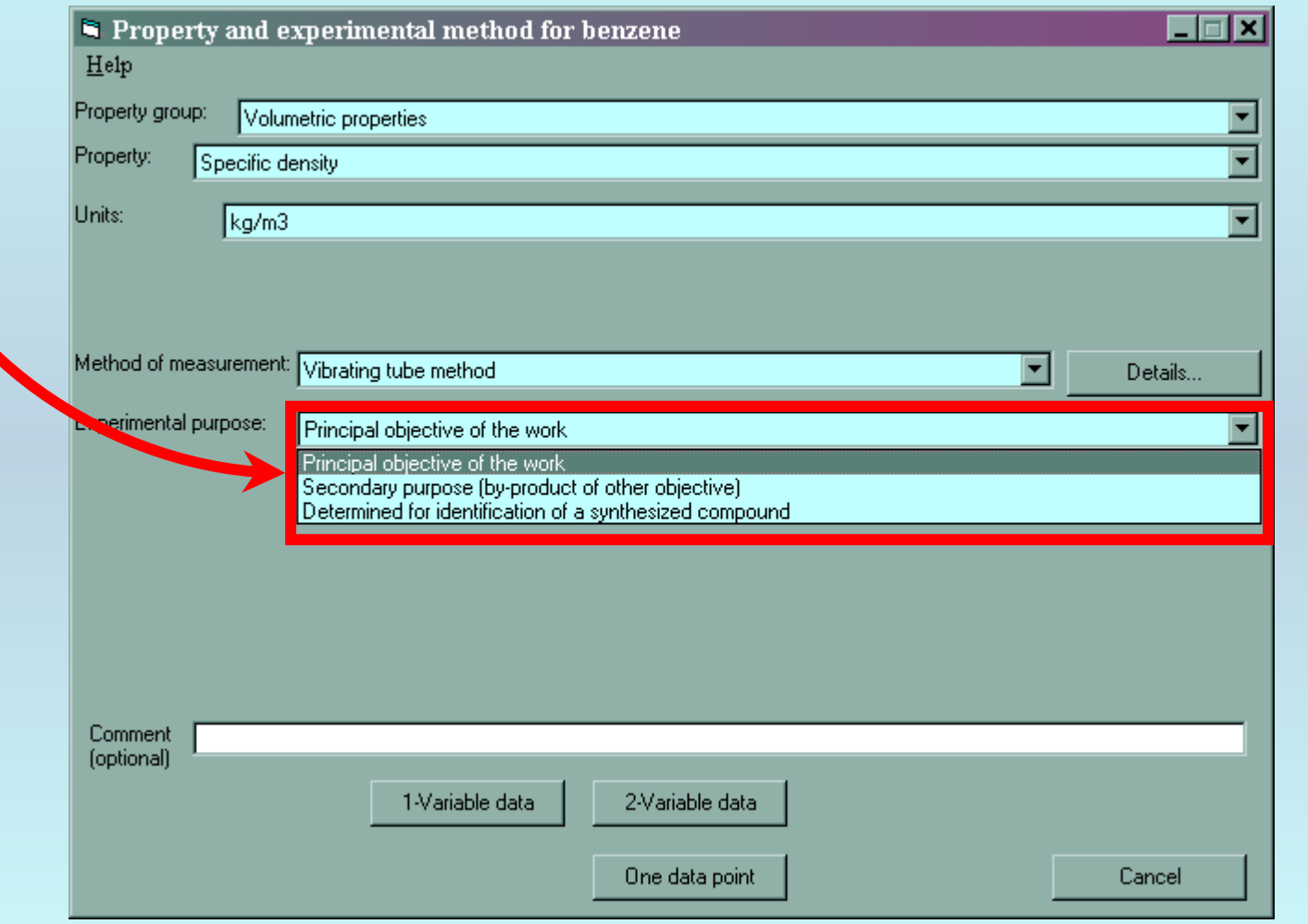

**Continue with capture of numerical values...**

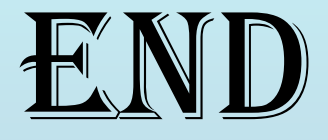

### **The next step is**  capture of numerical values

**See the specific instructions for individual properties for help in this area.**